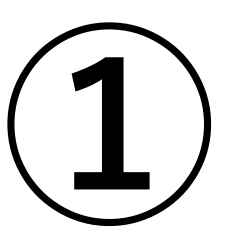

# **【地域公民館借家料補助金】**

# **交付申請兼概算交付申請**

**オンライン申請マニュアル**

 $\blacksquare$  **パソコンをご利用の場合** 

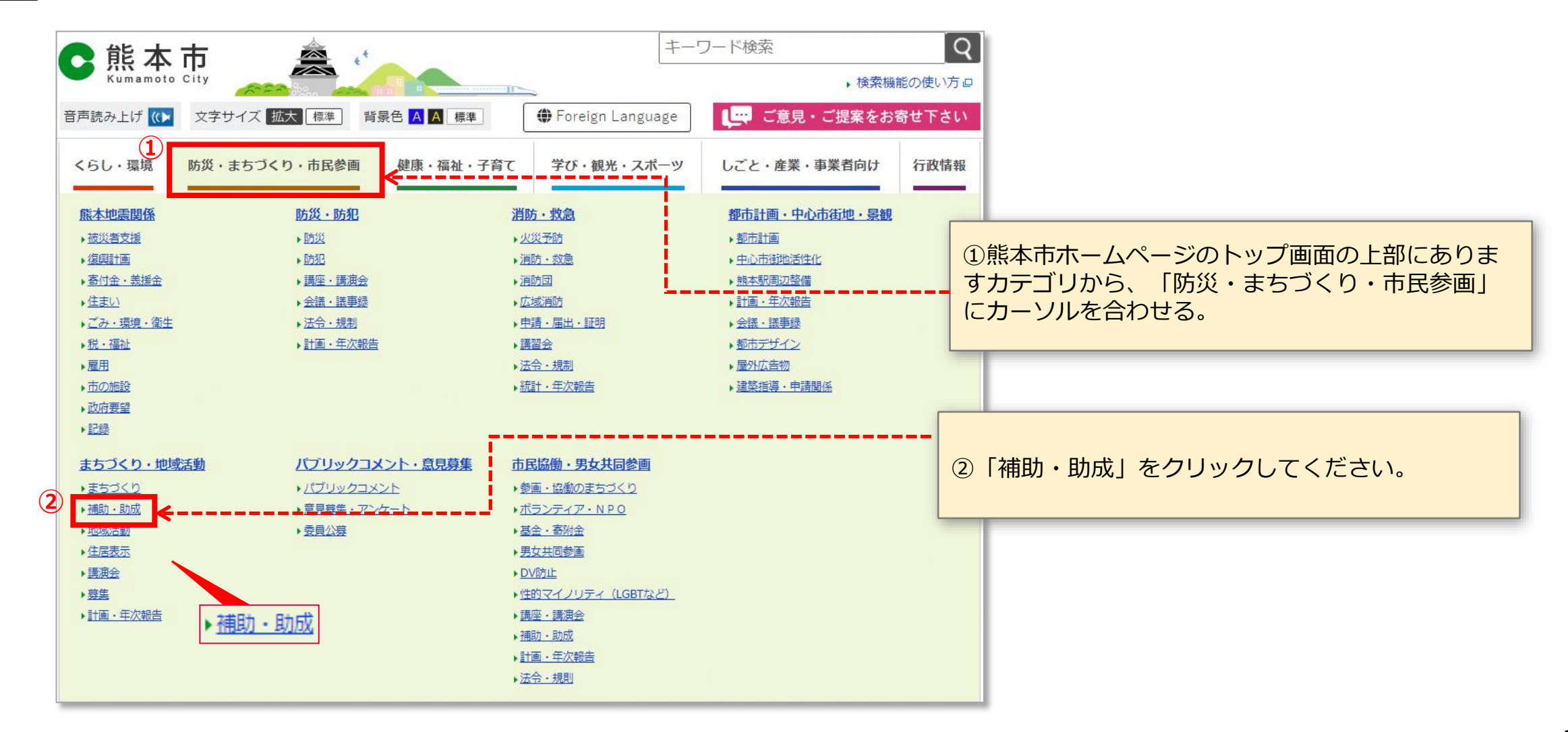

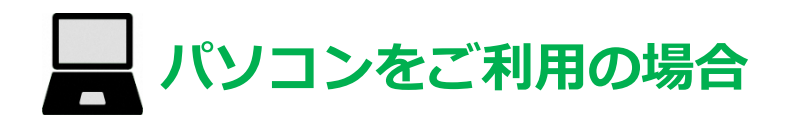

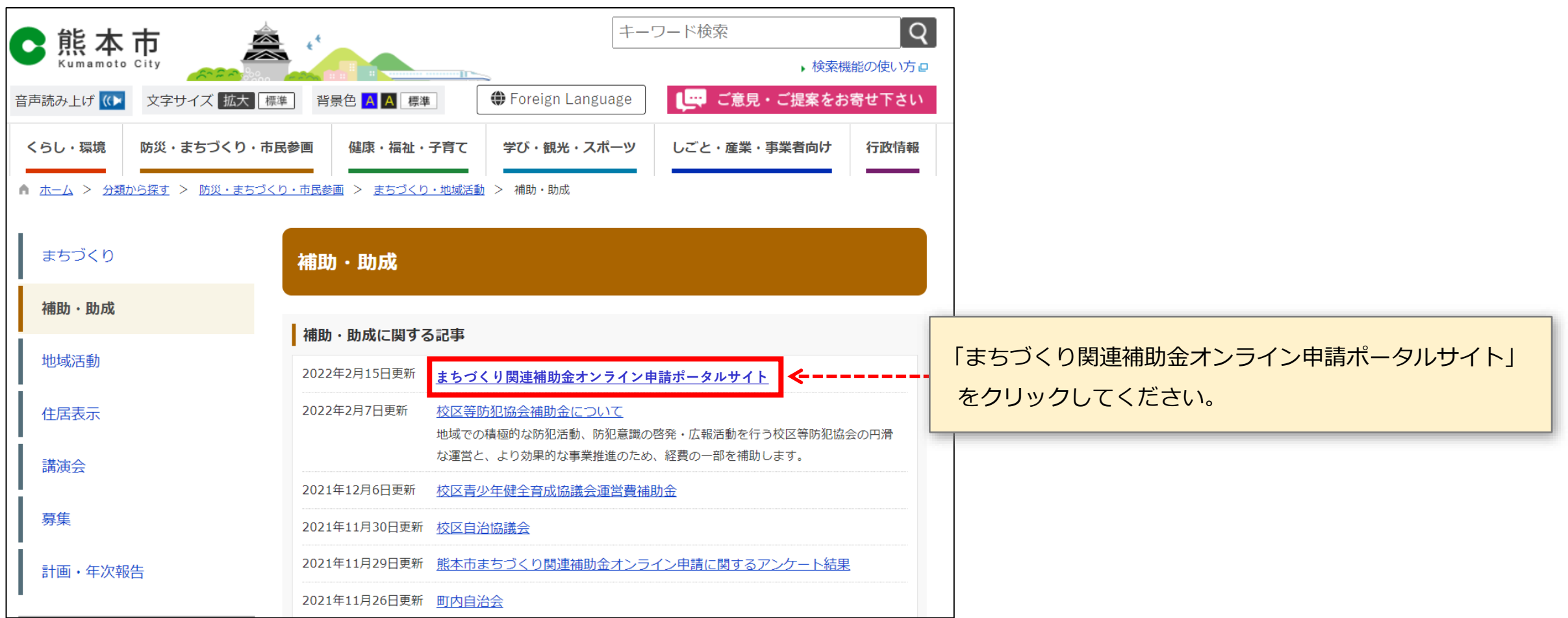

# **パソコンをご利用の場合**

#### まちづくり関連補助金オンライン申請ポータルサイト

最終更新日: 2022年2月15日

令和4年 (2022年) 4月から、まちづくり関連補助金の交付申請について、オンラインによる申請受付を開始します。 【いつでも】【どこでも】【簡単に】手続が可能な「まちづくり関連補助金オンライン申請システム」をぜひご利用ください。

#### 1 補助金一覧

(1) オンライン申請を行う補助金を選択してください。

(2) 各補助金の専用ページが表示されますので、ページ内の申請フォームから申請してください。

※オンライン申請には、区役所から各団体代表者様宛にお送りさせていただいた「ユーザー名・パスワード」が必要になります。 ※詳しい申請方法については、専用ページ内「申請マニュアル」をご参照ください。

- 1 町内自治振興補助金・防犯灯補助金』
- 2 ごみステーション管理支援補助金p
- 3 地域公民館運営費補助口
- 地域公民館借家料補助回  $\vert 4 \vert$
- 5 校区自治協議会運営補助金回
- 6 校区青少年健全育成協議会運営費補助金回
- 7 校区等防犯協会補助金回
- 老人クラブ活動助成金及び健康増進助成金□ 8
- 9 シルバーヘルパー活動推進事業補助金□
- 10 公園愛護会助成金回
- 一覧の中から、
- 「地域公民館借家料補助」をクリックしてください。

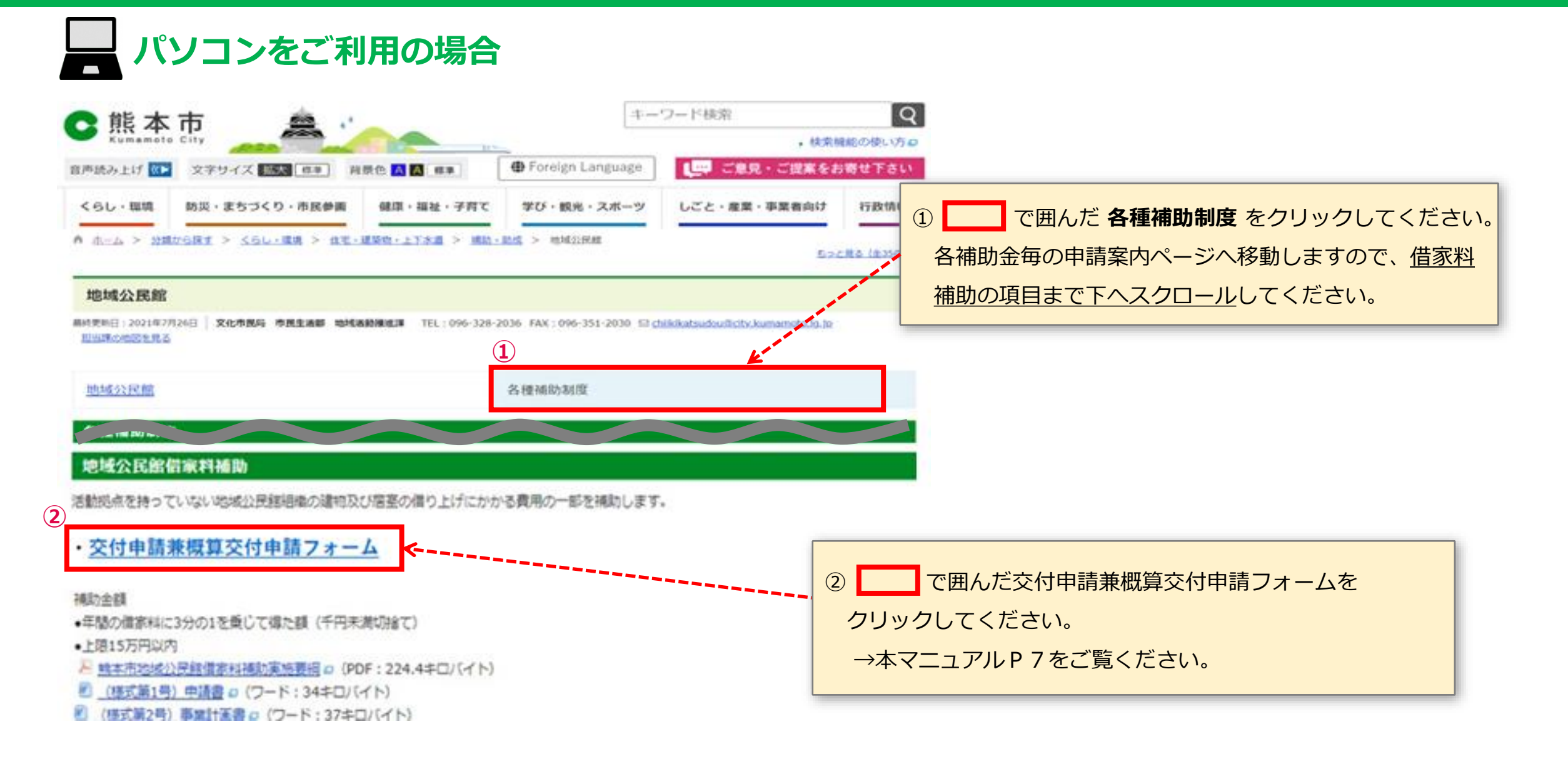

**タブレット (iPadなど)・スマートフォンをご利用の場合**

#### **申込案内通知**

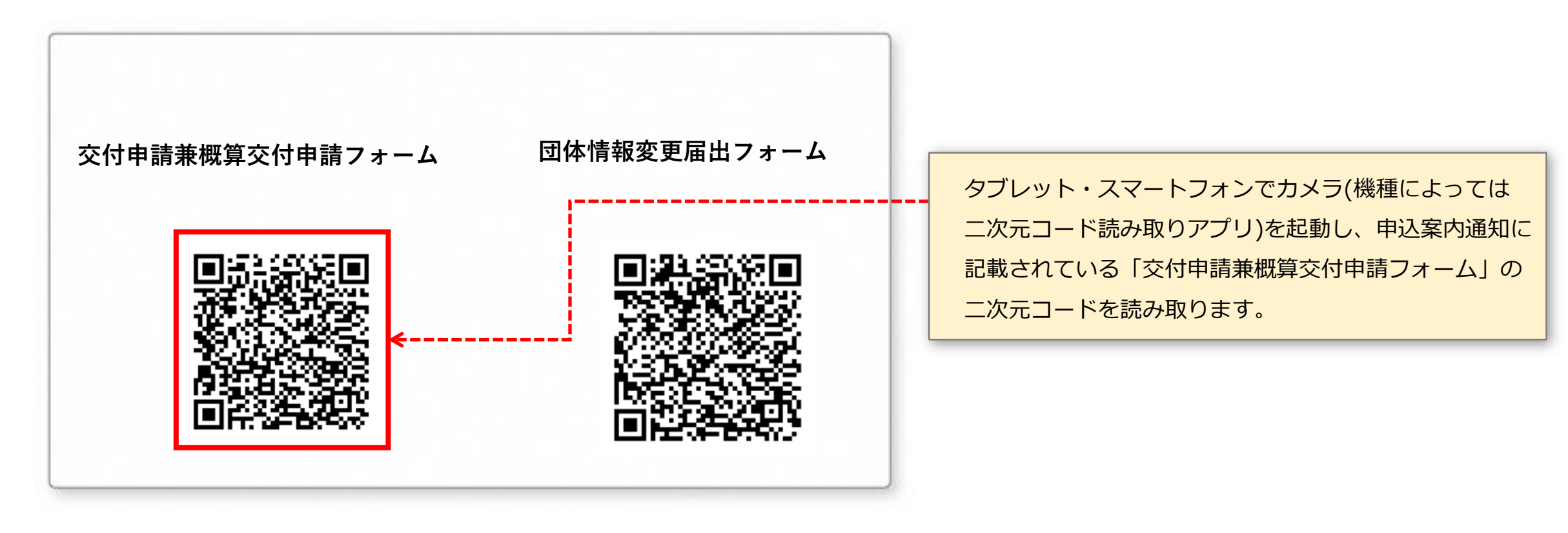

#### **ログイン画面**

![](_page_6_Picture_24.jpeg)

申請フォームへのリンクをクリックまたは二次元コードを 読み取ると、ログイン画面(認証画面)が表示されます。 →入力方法は次ページをご覧ください。

## **❷ ログイン**

**申請案内通知 別紙**

![](_page_7_Figure_2.jpeg)

#### **申請日・申請年度・修正についての同意**

![](_page_8_Figure_2.jpeg)

#### 【地域公民館借家料補助金】交付申請兼概算交付申請

![](_page_8_Figure_4.jpeg)

※審査の過程で軽微な不備等については、職員にて修正させていただく場合がございます。(必要に応じて代表者様に確認させていただきます。) 修正に同意いただける場合は、以下の修正の同意についての項目で「はい」を選択してください。

![](_page_8_Figure_6.jpeg)

![](_page_8_Picture_72.jpeg)

## **❸ 交付申請兼概算交付申請(2/12)**

#### **申請者情報の入力**

![](_page_9_Picture_2.jpeg)

![](_page_9_Picture_90.jpeg)

※市の通知を受け取れるメールアドレスを入力してください。メールアドレスは代表者のものをご入力ください。 メールアドレスをお持ちで無い場合は、空白のままにしてください。

## **❸ 交付申請兼概算交付申請(3/12)**

#### **交付申請情報の入力**

![](_page_10_Figure_2.jpeg)

![](_page_10_Figure_3.jpeg)

5. 添付書類

![](_page_10_Figure_5.jpeg)

![](_page_10_Picture_166.jpeg)

19建物の平面図及ひ配置図 ⑰建物の利用に関する規約 **18その他1** ⑲その他2

ては、各区役所 総務企画課 担当者へ ご確認ください)

## **❸ 交付申請兼概算交付申請(4/12)**

#### **資料の添付方法 ~パソコンをご利用の場合~**

![](_page_11_Picture_2.jpeg)

## **❸ 交付申請兼概算交付申請(5/12)**

## **資料の添付方法 ~タブレット等をご利用の場合~**

![](_page_12_Figure_2.jpeg)

![](_page_12_Picture_124.jpeg)

## **❸ 交付申請兼概算交付申請(6/12)**

#### **概算交付申請情報の入力**

![](_page_13_Picture_2.jpeg)

#### 20 補助金の概算交付を希望しますか。 いいえ はい

![](_page_13_Picture_4.jpeg)

#### **~補助金の概算交付を希望した場合~**

![](_page_13_Figure_6.jpeg)

![](_page_13_Picture_89.jpeg)

## **❸ 交付申請兼概算交付申請(7/12)**

### **振込口座情報の入力~補助金の概算交付を希望した場合~**

請求委任兼口座振替依頼

![](_page_14_Picture_100.jpeg)

#### **振込口座情報の入力~口座情報変更がない場合~**

※口座名義は通帳に記載されているとおりになっているかご確認ください。 また、「口座名義人フリガナ」の欄は、カタカナで入力してください。 口座名義に変更がある場合は、以下の項目で「あり」を選択してください。

![](_page_15_Figure_3.jpeg)

![](_page_15_Picture_72.jpeg)

## **❸ 交付申請兼概算交付申請(9/12)**

#### **振込口座情報の入力~口座情報変更がある場合~(ゆうちょ銀行の場合)**

![](_page_16_Figure_2.jpeg)

#### **振込口座情報の入力~口座情報に変更がある場合~**

![](_page_17_Figure_2.jpeg)

上記口座名義人に熊本市から交付される地域公民館借家料補助金の受領に関する権限を委任しま

はい いいえ

## **❸ 交付申請兼概算交付申請(11/12)**

#### **申請情報入力後**

## 職員使用欄

![](_page_18_Picture_47.jpeg)

![](_page_19_Figure_1.jpeg)

## **❹ 返信メールの受診**

## **申請が完了すると入力しているメールアドレスに対して返信メールが送られます。**

![](_page_20_Picture_25.jpeg)

※メールアドレスを入力した場合は、マイページへのリンクが記載された受付メールを送信しています。 ※返信メールに記載されたURLをクリックすると、申請内容(マイページ)を確認することができます。